## تقو يف nat يكرحو يكيتاتسإ نكاس لكشي دحاو  $\overline{\phantom{a}}$

# تايوتحملا

[ةمدقملا](#page-0-0) <u>ةيساس ألل تابلطتملا</u> تا<mark>بلطتمل</mark>ا [ةمدختسملا تانوكملا](#page-0-3) تاحالطص الI نيوك<u>ت</u> NAT [ةلص تاذ تامولعم](#page-5-0) ةلصلا تاذ Cisco معد عمتجم تاشقانم

## <span id="page-0-0"></span>ةمدقملا

يكرحو يكيتاتسإ نكاس ءاوس دح ىلء لكشي نأ يرورض وه تدجو نكمأ تنأ ،تالاحلا ضءب يف كنكمي فيك دنتسملا اذه حرشي .ديدخت جاحسم cisco ىلع رمأ (NAT (ناونع ةمجرت ةكبش .ويرانيسل اجذومن يطعيو ،كلذب مايقلا

# <span id="page-0-1"></span><u>ةيساسألا تابلطتملا</u>

#### <span id="page-0-2"></span>تابلطتملا

.ةديفم (NAT) ةكبشل| تاودأل ةيس|س|ْل| تايلمعل|و ميهافمل|ب ةفرعمل| نإ

- [NAT لمع ةيفيك](http://www.cisco.com/c/ar_ae/support/docs/ip/network-address-translation-nat/26704-nat-faq-00.html#q2) ●
- [NAT ةيلمع بيترت](http://www.cisco.com/c/ar_ae/support/docs/ip/network-address-translation-nat/6209-5.html) ●

#### <span id="page-0-3"></span>ةمدختسملا تانوكملا

:ةيلاتلا ةيداملا تانوكملاو جماربلا تارادصإ ىلإ دنتسملا اذه يف ةدراولا تامولعملا دنتست

- Cisco نم 3600 ةلسلسلا نم تاهّجوملا ●
- $\sim$  ن $\sim$  12.3(3) نه (3)12.3 رادص $\sim$ الا  $\sim$  Risco

.ةصاخ ةيلمعم ةئيب يف ةدوجوملI ةزهجألI نم دنتسملI اذه يف ةدراولI تامولءملI ءاش;ن تناك اذإ .(يضارتفا) حوسمم نيوكتب دنتسملا اذه يف ةمدختسُملا ةزهجألا عيمج تأدب .رمأ يأل لمتحملا ريثأتلل كمهف نم دكأتف ،ةرشابم كتكبش

#### <span id="page-0-4"></span><mark>تاحالطصال</mark>ا

<u>[تاحيملت تاحالطصا](/c/ar_ae/support/docs/dial-access/asynchronous-connections/17016-techtip-conventions.html)</u> ىلإ عجرا ،تادنتسملا تاحالطصا لوح تامولعملا نم ديزم ىلع لوصحلل .[ةينقتلا Cisco](/c/ar_ae/support/docs/dial-access/asynchronous-connections/17016-techtip-conventions.html)

### <span id="page-1-0"></span>NAT نيوكت

نأ رورم ةكرح ديدخت جاحسملا ملتسي نأ ىلإ ةلواط nat لا يف ةمجرت دجاوتي ال ،nat يكرح عم كلذ دعب متي يتلا ةلهملا ءاهتنا ةرتف ىلع ةيكيمانيدلا تامجرتلا يوتحت .ةمجرت بلطتي .ةمجرتلا لودج نم اهتلازإ

نكاس تنأ لكشي نإ ام ةلواط ةمجرت nat لا يف ةمجرت تدجاوت ،يكيتاتسإ نكاس NAT عم نكاسلا فَذَحت تـٰنأ نأ ىلإ ةلَلواط ةمجرتُلا يفَ نوقبيّ مهو ُ،(رمْاوأ) رمأ nat يكيّ تاتسَإ .(رماوأ) رمأ nat يكيتاتسإ

:لاثم وه يلاتلا ةكبشلل يطيطختلا مسرلا

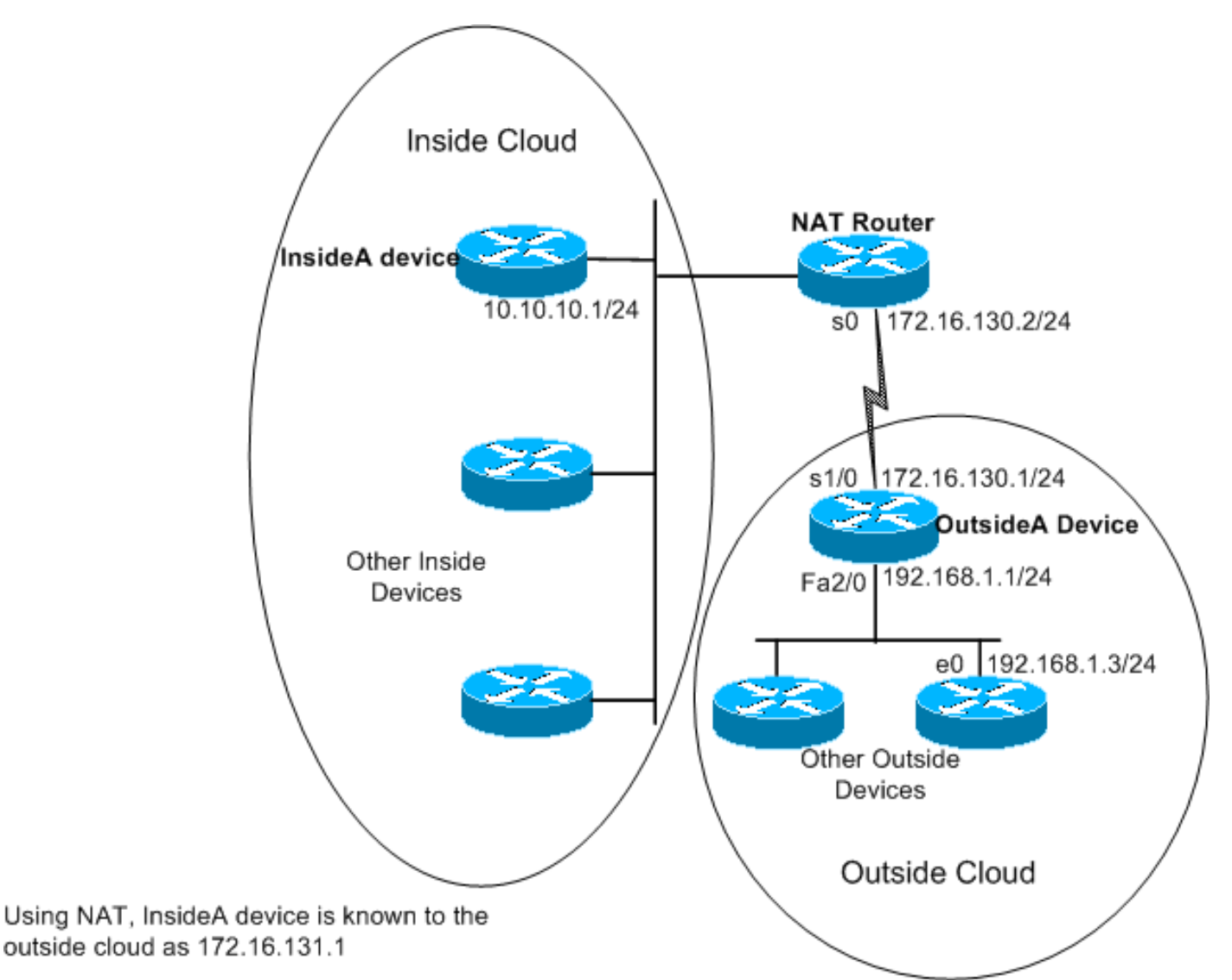

:هالعأ حضوملا NAT هجوم ىلع رماوألا هذه نيوكت متي

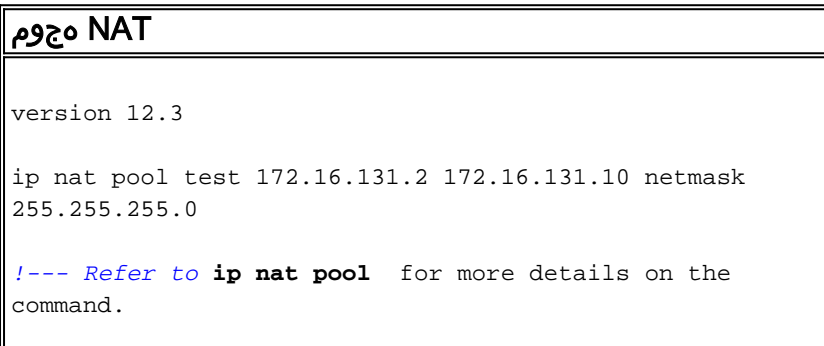

```
.
ip nat inside source list 7 pool test
!--- Refer to ip nat inside source for more details on
the command.
ip nat inside source static 10.10.10.1 172.16.131.1
 interface e 0
 ip address 10.10.10.254 255.255.255.0
 ip nat inside
  interface s 0
  ip address 172.16.130.2 255.255.255.0
  ip nat outside
ip route 192.168.1.0 255.255.255.0 172.16.130.1
 access-list 7 permit 10.10.10.0 0.0.0.255
```
:وه ExternalA زاهج ىلع دوجوملا نيوكتلا

```
A جراخ هجوم
version 12.3
hostname outsideA
!
!
!
interface Serial1/0
ip address 172.16.130.1 255.255.255.0
serial restart-delay 0
clockrate 64000
!
interface FastEthernet2/0
ip address 192.168.1.1 255.255.255.0
speed auto
half-duplex
ip route 172.16.131.0 255.255.255.0 172.16.130.2
```
:وه InsideA زاهج ىلع دوجوملا نيوكتلI

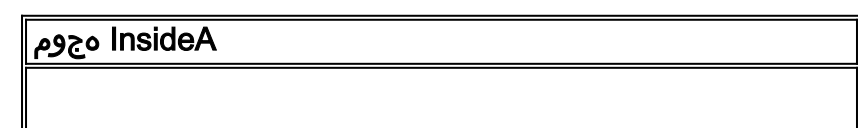

```
version 12.3
!
interface Ethernet1/0
 ip address 10.10.10.1 255.255.255.0
 half-duplex
!
ip route 0.0.0.0 0.0.0.0 10.10.10.254
!
```
:ةمجرتال لودج تايوتحم ةيؤر كنكمي ،show ip nat translation رمألا مادختساب

NATrouter#**show ip nat translations** Pro Inside global Inside local Outside local Outside global  $--- 172.16.131.1 10.10.10.1$ ناونعلا لخدم اذه مجرتي .ةمجرتلا لودج يف ةجردملا يه طقف ةتباثلا ةمجرتلا نأ ظحال ةيجراخلا ةباحسلI ىلع ةادأ نi ينءي وه كلذل ،يلخاد يلحم ناونعلI ىلإ يلخاد يملIعلI ،ةيلخادلا ةباحسلا ىلع ةادألا غلبيو 172.16.131.1 لماش ناونعلا ىلإ طبر تلسرأ عيطتسي 10.10.10.1. يلحم ناونعلا ىقلتي يأ

:هسفن ءيشلا نايب يلي اميفو

outsideA#**ping 172.16.131.1**

!

Type escape sequence to abort. Sending 5, 100-byte ICMP Echos to 172.16.131.1, timeout is 2 seconds: !!!!! Success rate is 100 percent (5/5), round-trip min/avg/max = 32/32/32 ms

#### NATrouter#**debug ip nat**

```
18:12:06: NAT*: s=172.16.130.1, d=172.16.131.1->10.10.10.1 [1005]
18:12:06: NAT: s=10.10.10.1->172.16.131.1, d=172.16.130.1 [1005]
18:12:06: NAT*: s=172.16.130.1, d=172.16.131.1->10.10.10.1 [1006]
18:12:06: NAT*: s=10.10.10.1->172.16.131.1, d=172.16.130.1 [1006]
18:12:06: NAT*: s=172.16.130.1, d=172.16.131.1->10.10.10.1 [1007]
18:12:06: NAT*: s=10.10.10.1->172.16.131.1, d=172.16.130.1 [1007]
18:12:06: NAT*: s=172.16.130.1, d=172.16.131.1->10.10.10.1 [1008]
18:12:06: NAT*: s=10.10.10.1->172.16.131.1, d=172.16.130.1 [1008]
18:12:06: NAT*: s=172.16.130.1, d=172.16.131.1->10.10.10.1 [1009]
18:12:06: NAT*: s=10.10.10.1->172.16.131.1, d=172.16.130.1 [1009]
```
يلء ةمزح هجوملا لبقتسي يتح ةمجرتال لودج يف اهلاخدإ وأ يرخأ تامجرت يأ ءاشن| متي ال لوصول| يف مكحتل| ةمئاق ةطساوب هب حومسم ردصم ناونع عم هب ةصاخل| ةيلخادل| ةهجاول| (ACL) 7.

ىلإ لوصولاا ةيجراخلا ةزهجأل لنكمي ال ،دعب ةيكيمانيد تامجرت يأ لاخدإ مدعل ارظن ،كلذ عمو ماع ناونع ىلإ مزحلا لسرت تناك اذإ ىتح الـو ،(10.10.1 فالخب) ةيلخادلا ةزهجألا نم يأ نيوانعلا هذه دحأل ةهجوم ةمزح هجوملا لبقتسي امدنع .(172.16.131.10 ىلإ 172.16.131.2) هنإف ،ءيش يأ كانه نكي مل اذإ .ةدوجوملI ةمجرتـلل ةمجرتـلI لودج نم ققحتي هنإف ،ةماعلI جراخ i<mark>p nat [لا لمعتسي ليكشت ةنيع](/content/en/us/support/docs/ip/network-address-translation-nat/13770-1.html) ي</mark>ف رثكأ nat فرصت اذه شقاني .ةمزحلا هيجوت لواحي <u>[.رمأ](/c/ar_ae/support/docs/ip/network-address-translation-nat/13773-2.html) [ي](/c/ar_ae/support/docs/ip/network-address-translation-nat/13773-2.html)كيتتاتس| نكاس ردصم يجراخ ip nat</u> لI لمعتسي ليك شت ةنيءو [رمأ](/content/en/us/support/docs/ip/network-address-translation-nat/13770-1.html) <mark>ةمئاق ردصم</mark>

ائشنء ةيجراخلاو ةيلخادلا ةكبشلا ةزهجأ نيب لاصتال ناك اذإ ،هالءأ روكذملا ططخملا يف

اذإ اذام نكلو .ديج لكشب لمعت ةيكيمانيدلا ةمجرتال نإف ،ةيلخادلا ةزهجأل ةطساوب طقف مزحلا لابقتسإ ىلإ جاتحت يتلا ةيلخادل ةكبش للعل ي منورتكلإ ديرب مداخ ةفاض إ تمت نأ ثيحب لخدم nat يكيتاتسإ نكاس لكشي نأ جاتحت تنأ نآلا ؟جراخلا نم اهؤاشنإ مت يتلا ل دان ينورتكلإل اديربال عم ل اصتإ تخسن عيطتسي جراخل اىلع لدان ينورتكلإل اديربال ،10.10.10.1 يلحم ناونعلا عم ةادالا لدان ينورتكلإلI ديربـاا قوفـلاثملI يف نإ .لخادلI ىلى .ةنكاس ةمجرت لءفالاب ىقلتي تناا

بولطملا ةيملاعل نيوانعل نم دي دعا العيف كيدل نوكي ال ي تل ا تال حل الله عنه الله عمو لثم نيوكت مادختسإ كنكمي ،NAT ل تباث لكشب دحاو زاهج نيوكت ىلإ جاتحتو اهظفح :هاندأ نيوكتلا

#### NAT هجوم

```
ip nat inside source list 7 interface serial 0 overload
ip nat inside source static tcp 10.10.10.1 25
172.16.130.2 25
!--- Refer to ip nat inside source for more details on
the command.
 interface e 0
  ip address 10.10.10.254 255.255.255.0
 ip nat inside
!--- For more details the ip nat inside|outside command,
!--- please refer to ip nat inside .
 interface s 0
ip address 172.16.130.2 255.255.255.0
ip nat outside
 access-list 7 permit 10.10.10.0 0.0.0.255
  ip route 0.0.0.0 0.0.0.0 172.16.130.1
```
ينءي اذه .Serial 0 ب صاخلا IP ناونع ىلء دئازلا ليمحتلل NAT نيوكت مت ،هالءأ لاشملا يف هذه يف ،يمومعلا ناونعلا سفن ىلإ ايكيمانيد يلخاد يلحم ناونع نم رثكا ةمجرت نكمي هنا تباث لكشب NAT نيوكت متي ،كلذ ىلإ ةفاضإلابابو .0 لسلستلا على نيءي ناونعلا ،ةلاحلا TCP ذفنم عم 10.10.10.1 يلحملا ناونعلا نم اهيلع لوصحلا متي يتلا مزحلا ةمجرت متت ىتح نكاس NAT لخدم اذه نأ امب 25. مقر TCP ذفنمل 0 Serial ب صاخلا IP ناونع ىلإ (SMTP (25 مقر طبر (25 ءان م SMTP (TCP ءيشنأ عيطتسي جراخلا ىلء لدان ينورتكلإ ديرب ،يكيتاتسإ 172.16.131.254. نم لماش ناونعلا ىلإ

نم لكل يمومعلا ناونعلا سفن مادختسإ نكمملا نم هنأ نم هغرل يلع **:ةظحالم "** من المائلة : .ةفلتخم ةيمومع نيواناع مادختس| لضفأل| نم ،نكمأ املك ،تباثلاو يكيمانيدل|

:يلاتلا لاخدإلا ىلع nat ةمجرت لودج يوتحي

Pro Inside global Inside local Outside local Outside global

tcp 172.16.130.2:25 10.10.10.1:25 --- ---

:InsideA ىلإ A يجراخلا زاهجلا لوصو دنع NAT ةمجرت nat ip debug جارخإ ضرعي

```
04:21:16: NAT: s=192.168.1.3, d=172.16.130.2->10.10.10.1 [9919]
    04:21:16: NAT: s=10.10.10.1->172.16.130.2, d=192.168.1.3 [0]
    04:21:16: NAT*: s=192.168.1.3, d=172.16.130.2->10.10.10.1 [9922]
    04:21:16: NAT*: s=192.168.1.3, d=172.16.130.2->10.10.10.1 [9923]
    04:21:16: NAT*: s=10.10.10.1->172.16.130.2, d=192.168.1.3 [1]
    04:21:16: NAT*: s=10.10.10.1->172.16.130.2, d=192.168.1.3 [2]
    04:21:16: NAT*: s=10.10.10.1->172.16.130.2, d=192.168.1.3 [3]
    04:21:16: NAT*: s=192.168.1.3, d=172.16.130.2->10.10.10.1 [9927]
    04:21:16: NAT*: s=10.10.10.1->172.16.130.2, d=192.168.1.3 [4]
    04:21:16: NAT: s=10.10.10.1->172.16.130.2, d=192.168.1.3 [5]
    04:21:16: NAT*: s=192.168.1.3, d=172.16.130.2->10.10.10.1 [9931]
    04:21:17: NAT*: s=192.168.1.3, d=172.16.130.2->10.10.10.1 [9934]
    04:21:17: NAT: s=192.168.1.3, d=172.16.130.2->10.10.10.1 [9935]
    04:21:17: NAT*: s=10.10.10.1->172.16.130.2, d=192.168.1.3 [6]
```
to order in ديدخت جاحسم nat لا لالخ نم طبر تلوح نوكي نأ يكرح NAT بلطتي ،صخلم يف هذه أشنت نأ بجيف ، inside nat ip رمألا مدختست تنك اذإ .ةلواط ةمجرتلا يف nat ةمجرت تقلخ .جراخلا نم مزحلا هذه أشنت نأ بجيف ،يجراخ nat ip رمألا مدختست تنك اذإ .لخادلا نم مزحلا

يف تباث لكشب تامجرتال لالخدإ متي و ،هجومل الالخ نم مزحل الي وحت تباثال NAT بالطتي ال .ةمجرتلا لودج

## <span id="page-5-0"></span><mark>ةلص تاذ تامولعم</mark>

<mark>[ةلئسأ ابلاغ nat](/c/ar_ae/support/docs/ip/network-address-translation-nat/26704-nat-faq-00.html)</mark> •

[Systems Cisco - ينفلا معدلا](http://www.cisco.com/cisco/web/support/index.html?referring_site=bodynav) ●

ةمجرتلا هذه لوح

ةي الآلال تاين تان تان تان ان الماساب دنت الأمانية عام الثانية التالية تم ملابات أولان أعيمته من معت $\cup$  معدد عامل من من ميدة تاريما $\cup$ والم ميدين في عيمرية أن على مي امك ققيقا الأفال المعان المعالم في الأقال في الأفاق التي توكير المالم الما Cisco يلخت .فرتحم مجرتم اهمدقي يتلا ةيفارتحالا ةمجرتلا عم لاحلا وه ىل| اًمئاد عوجرلاب يصوُتو تامجرتلl مذه ققد نع امتيلوئسم Systems ارامستناء انالانهاني إنهاني للسابلة طربة متوقيا.